Выберите пункт [*Bluetooth*], затем нажмите кнопку для включения [ON] (Вкл.) этой функции.

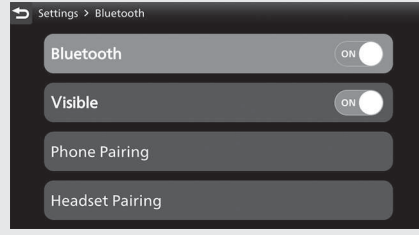

## **[Visible]**

 Выберите пункт [Visible], затем нажмите кнопку для включения [ON] (Вкл.) этой функции.

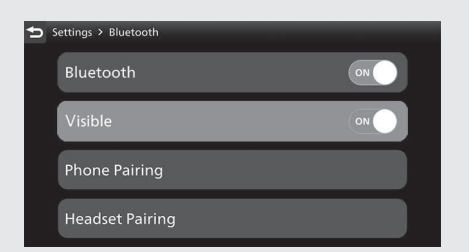

- Выберите пункт "Honda Motorcycle #\*\*\*\*\*" в меню настроек *Bluetooth*® подключаемого устройства.
	- 8 Часть, указанная символами \*\*\*\*\*, различна для каждого мотоцикла.
- Когда на экране подключаемого устройства появится запрос на подтверждение, выберите «Pair» (Подключить).